## Руководство по работе с функционалом проекта «Школьное питание»

## *(для сотрудников образовательного учреждения)*

Осуществление контроля за групповым питанием учащихся и внесение необходимых изменений должны обеспечиваться заместителями директора,назначенными руководителем ОУ в разделе «Моя школа» подраздел «Школьное питание».

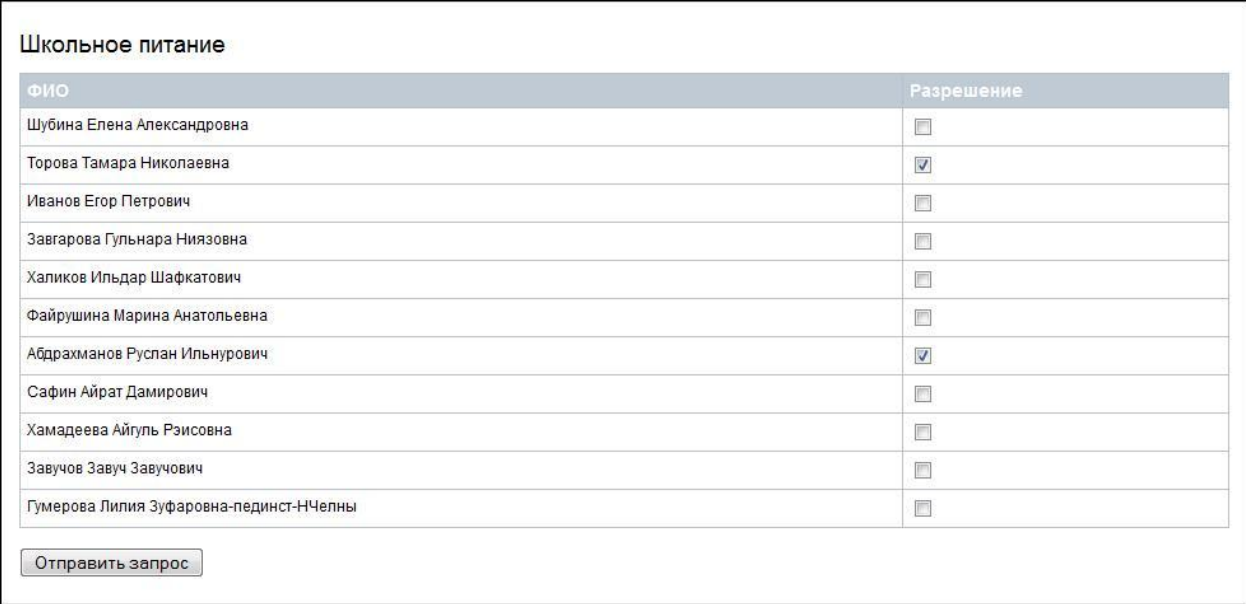

1. Управление сервисом «школьное питание» доступно для заместителей директора и классных руководителей в личном кабинете на портале «Электронное образование».

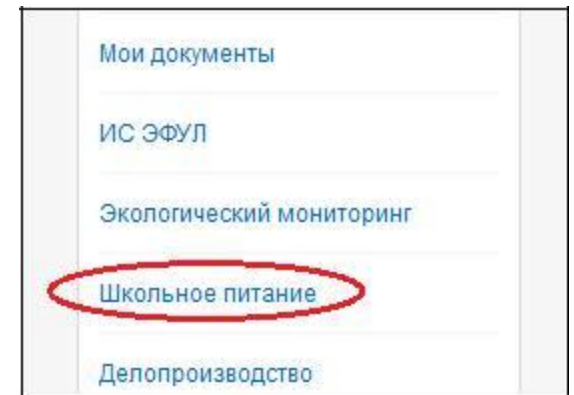

2. Первоочередной задачей классного руководителя является составление графика группового питания класса. Это возможно сделать, если перейти по ссылке «Расписание питания».

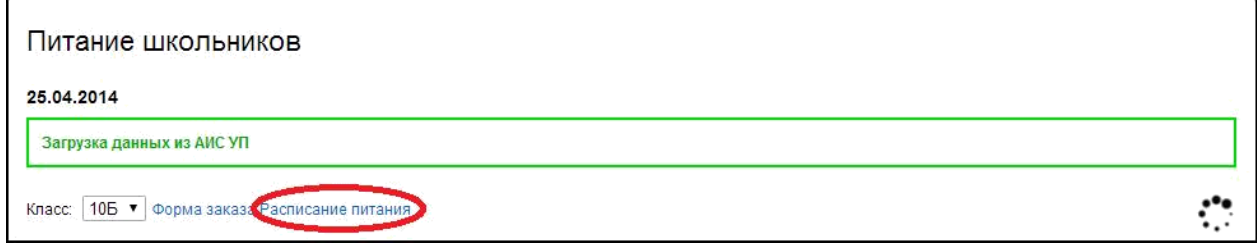

3. В таблице необходимо отметить время посещения столовой учениками своего класса и сохранить внесенные изменения.

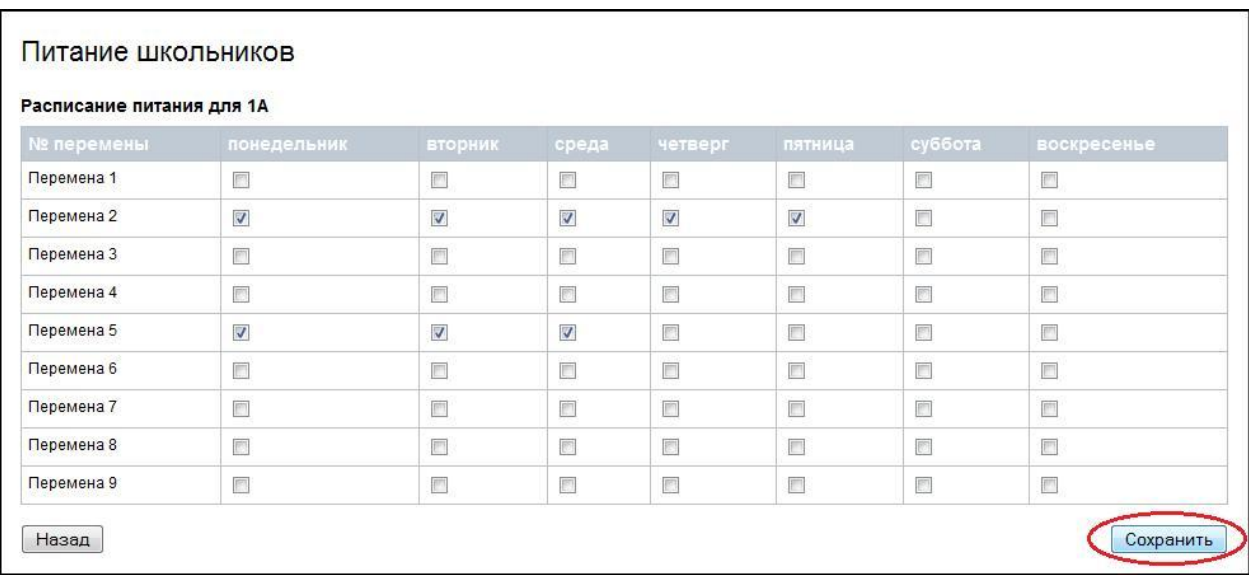

4. Далее система предложит выбрать категорию питания для каждого ученика. Сохранениеизмененийобеспечиваетсянажатием на кнопку «Отправить запрос».

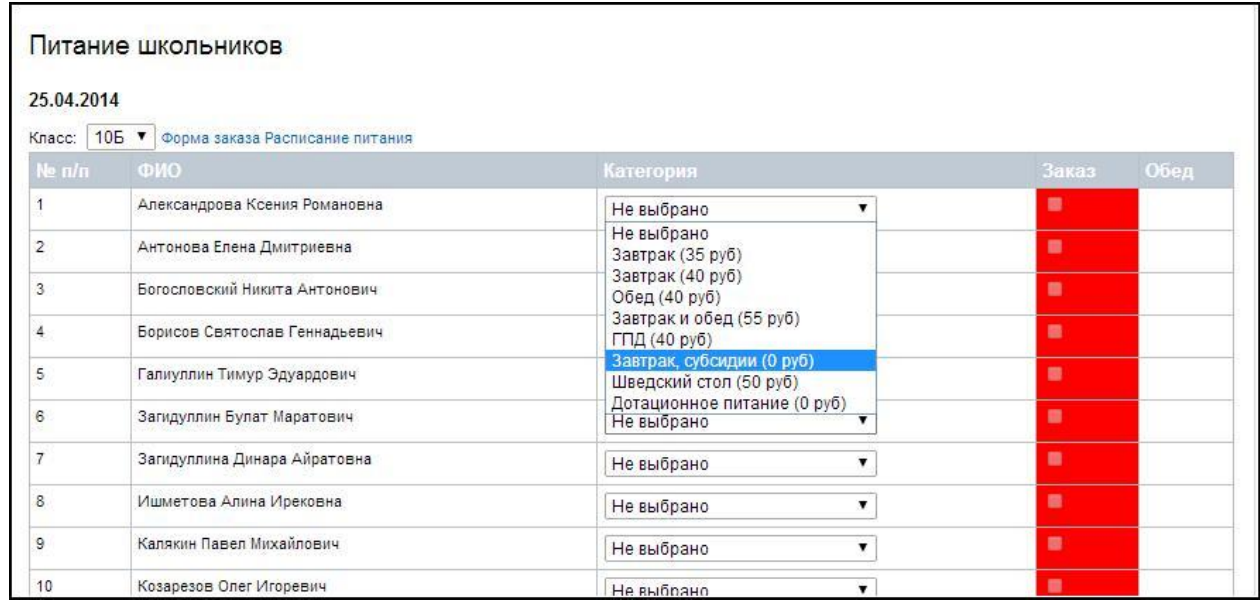

5. Для последующей корректировки категории питания нужно перейти по ссылке «Форма заказа».

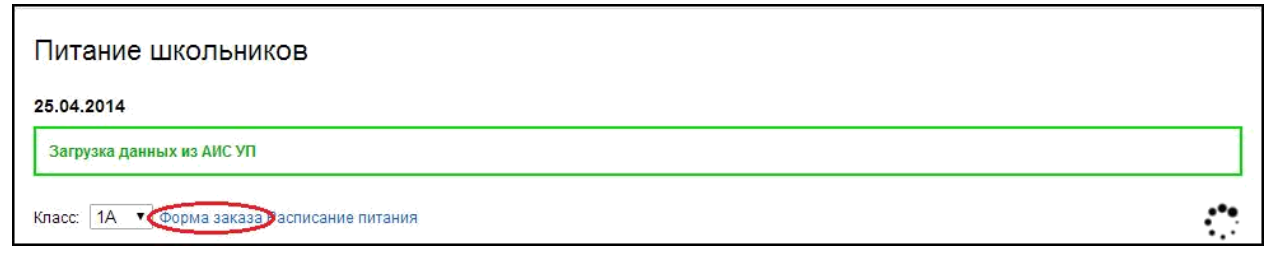

6. Обратите внимание на цветовой индикатор заказа!

а) красный цвет – на карте недостаточно средств для выбранного заказа.

б)оранжевый цвет – сумма на карте достаточна для 1-го посещения группового питания.

в) желтый цвет –сумма на карте достаточна для 2-х посещений группового питания.

в) зеленый цвет – сумма на карте достаточна для 3-хи более посещений группового питания.

*Внимание! В первых трех случаях необходимо сообщить об этом ученику или родителю*

## Взаимодействие сервисов «школьное питание» и «учет посещаемости».

- 1. Если ученик воспользовался картой при входе в школу, в разделе Школьное питание (не в школьном журнале!) он автоматически отмечается как присутствующий, и, при наличии средств на карте ученика, заказ для него сформируется автоматически (без дополнительных действий со стороны классного руководителя или заместителя директора).
- 2. Для ученика, который по какой-либо причине не воспользовался картой при проходе через СКУД (система управления контроля доступа), заказ на питание должен сформировать сотрудник школы, вручную поставив отметку о присутствии ученика в школе. Данным лицом является классный руководитель или заместитель директора.